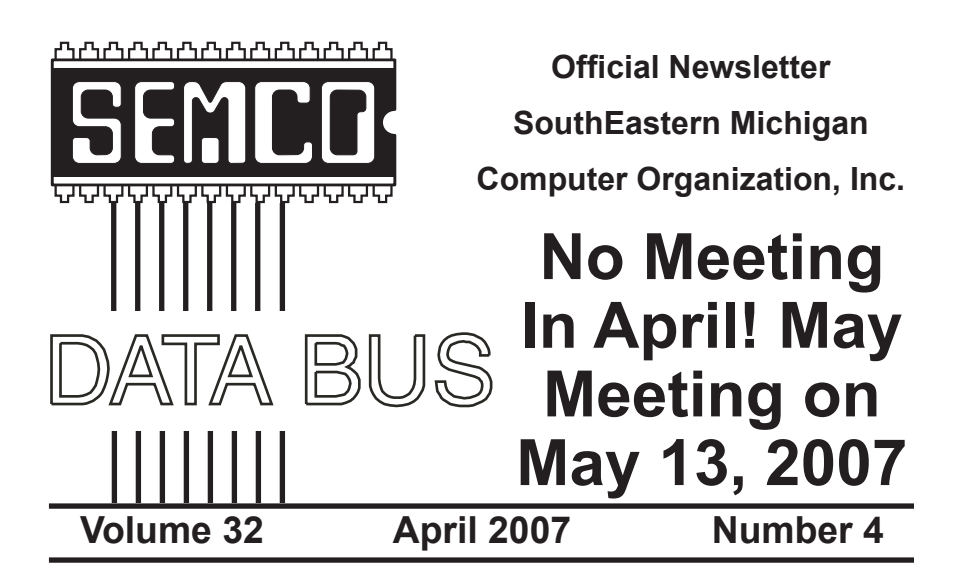

## **IN THIS ISSUE**

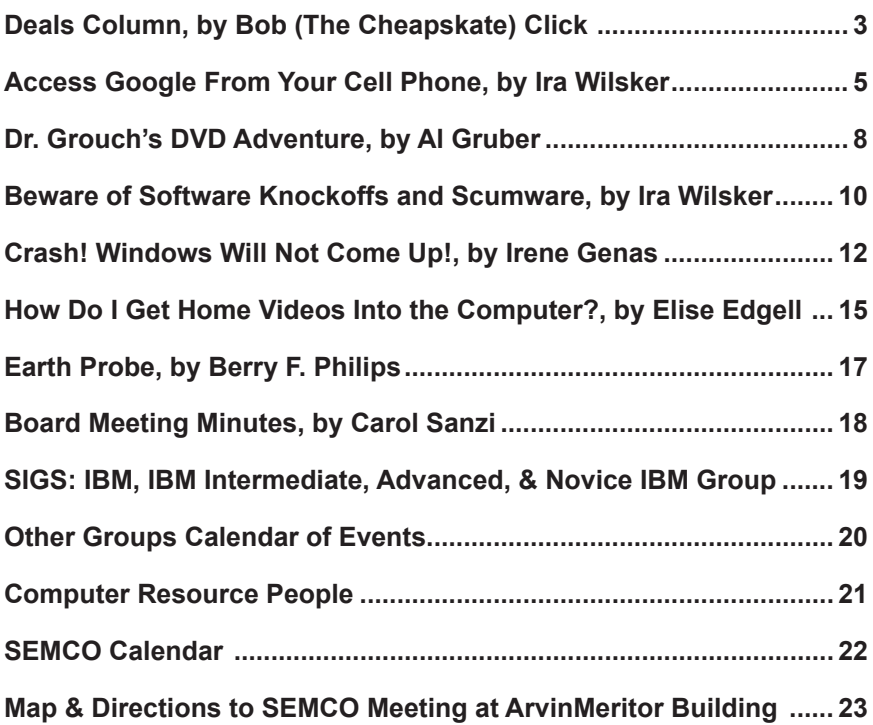

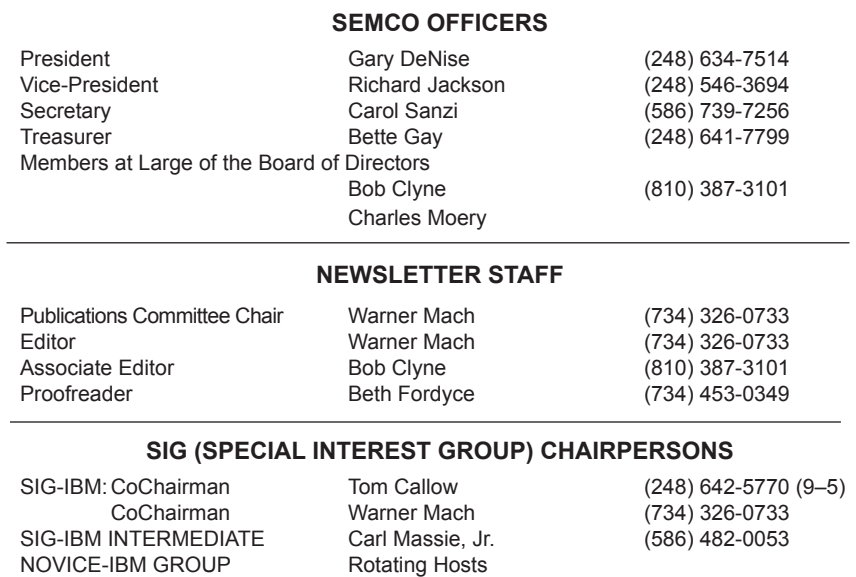

SIG-ADVANCED Franz Breidenich (248) 398-3359

<span id="page-1-0"></span>The SouthEastern Michigan Computer Organization, Inc. (SEMCO) is a non-profit, 501(c)(3), group dedicated to providing information, education and a forum to computer users (professional and amateur) and other interested individuals. Membership in SEMCO is open to all individuals 18 years or older. Persons under 18 years may become members through the sponsorship of a parent or guardian. Dues of \$30/year include monthly DATA BUS and free personal ads.

**All SEMCO correspondence should be addressed to SEMCO - P.O. Box 707 - Bloomfield Hills, MI 48303-0707** Web site: **<http://www.semco.org>** E-mail: **[semco@semco.org](mailto:semco@semco.org)** General information: (voice) answering device in Royal Oak **(248) 398-7560**

DATA BUS is published monthly by SouthEastern Michigan Computer Organization, Inc. (SEMCO) as its official newsletter. **Mail DATA BUS newsletter copy to: Warner Mach, 1360 N. Hix Rd., Westland, MI 48185; or e‑mail: [machw@att.net](mailto:machw@att.net).** The Editor is responsible for contents and control of the DATA BUS. Materials published herein may be used for non-commercial purposes only, without further permission of SEMCO or the authors, except as noted, providing credit is given to the author and source, i.e. DATA BUS, and issue date. Entire contents copyright © 2007 SouthEastern Michigan Computer Organization, Inc.

SEMCO does not condone in any way the illegal copying of copyrighted material and will not tolerate such practice at any SEMCO function.

Your mailing label and membership card list the month and year your membership expires. Newsletters will not be sent after the month of expiration. Back issues may not be available. Renew your membership as early as possible..

> This publication was created using Adobe InDesign CS2 donated by Adobe Systems, Inc.

<span id="page-2-0"></span>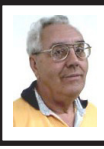

**DEALS COLUMN from the DealsGuy Greater Orlando Computer UG** *by Bob "The Cheapskate" Click*

Are you taking a medication that has noticeable side effects? If so, you're not the only one. I recently read an article in Consumer Reports about the biggest complaints that patients have about their doctors. At least a third of the patients surveyed complained that doctors won't discuss the side effects of medications. I've noticed that too, and the answer I get is that I will get used to the side effects, and that I need those drugs regardless. No compromise is discussed and the doctor changes the subject. My family practitioner did help me get off two medications when I complained strongly enough and insisted on a substitute.

I was put on Coumadin for a blood clot in my leg last year and my blood pressure started raging. My cardiologist prescribed two drugs, Coreg and Lisinopril for both the heart and the BP, which brought it under control. Not long after I started taking them though, I began having serious numbing of my toes and feet. I thought I might have a circulation problem in the feet (common with diabetics) so I went to my podiatrist who said I had no circulation problems and it was probably a nerve problem in the leg.

I have two friends who had taken Lisinopril and got off it because of bad side effects, and two others who take it now and they say with no problems. I decided I wanted a replacement for Lisinopril and the doctor prescribed Quinapril. But the paper about its side effects read the same as the Lisinopril description; it said among the side effects that numbing toes, feet, fingers and arms could be a side effect so I refused to take it. Since I stopped taking Lisinopril (new BP medication now) the numbing in my toes is improved, but not gone, and I also occasionally still have it in my fingers. A nerve conduction study recommended by the doctor showed nerve damage in the legs and arms. That nerve damage in the legs also affects my balance. Doctors tell me the diabetes caused the nerve problems, not any medication. Maybe, but a logical conclusion to me is that I had the diabetes for seven years with none of those problems before I was prescribed the Coreg and Lisinopril, and I always keep my blood sugar very near 100. I wonder if those medications were attacking my nervous system.

I also developed a problem while taking those meds when trying to sleep. My head moves around, but I have little control over that when trying to sleep on my side. That situation has also improved some since getting off of the Coreg and Lisinopril. We'll see how it goes; but not much thanks to the doctors listening to my complaint. My cardiologist tells me to "stop playing doctor, you are not a doctor." I think doctors should be better doctors to their patients instead of protecting drug companies. I would like to hear from my readers on all this. I have already heard from several readers in the past about these problems.

The following announcements were severely edited so check their Web site for more information. I have not tried any of these products.

#### **Problem With Your Flash Card?**

PANTERASoft is proud to announce the release of version 2.1 of Flash File Recovery, a digital image recovery

software tool for flash cards. Flash File Recovery 2.1 efficiently recovers corrupted or lost data from formatted, damaged, unreadable or defective storage media devices. This software recovers image and video files of different types, like JPEG, TIFF and others; RAW Image files, like Canon CRW, Nikon NEF, Kodak DCR and various other video files—AVI, MOV, MPG/MPEG, and many more. It is also capable of recovering pictures from damaged or corrupted flash drives (including a camera's built-in memory) and memory sticks. Flash File Recovery 2.1 supports a wide range of flash cards: SmartMedia, CompactFlash, Memory Stick, MicroDrive, xD Picture Card, Flash Card, PC Card, Multimedia Card, Secure Digital Card, and many others.

Flash File Recovery 2.1 requires Microsoft Windows 9x/NT/2000/2003/ XP/Vista and costs \$49.50. User Group members get a 15% discount. Additional information on Flash File Recovery 2.1, as well as its fully functional version for evaluation is available for downloading from <[http://www.panterasoft.co](http://www.panterasoft.com)m>.

Product page link: <[http://www.](http://www.panterasoft.com/file-recovery/index.html) [panterasoft.com/file-recovery/index.](http://www.panterasoft.com/file-recovery/index.html) [html](http://www.panterasoft.com/file-recovery/index.html)>.

E-mail:  $\langle \text{alexey}(\text{d}) \text{panterasoft.com} \rangle$ with discount ordering questions.

#### **You Tell Me What This Does!**

ALM Works announces the release of JIRA Client 1.0, the first version of a handy desktop client for Atlassian JIRA issue tracking and project management system. This client offers interactive user interface, powerful search, offline mode and other capabilities that expand JIRA functionality to organize issue tracking for more convenience and efficiency. Thanks to JIRA Client caching issues, you can now search, create and modify

issues when JIRA server is not available such as during business trips or on-site with a customer.

JIRA Client downloads issues from JIRA and stores them in a local cache allowing users to view and edit issues, regardless of a server's availability. Any changes that are not marked "draft" are uploaded to JIRA whenever the server is reachable. JIRA Client also periodically polls the server for changes and downloads new or modified issues. These changes are automatically reflected on the JIRA Client's interface, in issue counters and issue tables. JIRA Client has a powerful search with complete Boolean logic processor. Each downloaded query is displayed along with an issue counter that shows the number of issues that pass the query's filter.

Neatly Organized Issues Allows you to Concentrate on Work to be Done. Links between issues may be created by dragging "source" issues and dropping them over "target" issues, or by using copy-and-paste operations.

JIRA Client corporate license price is \$169.00 per user. User group members are entitled to 15% discount for any type of license (offer is valid until June 1, 2007) by using coupon code UGPROMO. ALM Works also offers floating, academic and personal licenses. JIRA Client is free for use in open-source projects. All customers are entitled to free lifetime patches and minor updates, and to limited-time technical support and major upgrades. JIRA Client 1.0 runs under Microsoft Windows 2000/XP/2003/Vista, Linux and Apple Mac OS X 10.4. The client is compatible with Atlassian JIRA version 3.3 or later, any edition. JIRA Client downloads and free-timelimited

evaluation is available from the product web site: <[http://almworks.com/](http://almworks.com/jiraclient) [jiraclient>](http://almworks.com/jiraclient).

Download link: [<http://almworks.](http://almworks.com/jiraclient/download.html) [com/jiraclient/download.html>](http://almworks.com/jiraclient/download.html).

Company website: <[http://almworks.](http://almworks.com) [com](http://almworks.com)>.

#### **Super DVD Creator Now Available**

MasterSoft, Inc. announces the release of Super DVD Creator 9.30. Super DVD Creator lets you jumpstart your creativity and make a personalized disk (DVD, VCD or SVCD) from your own or a downloaded video. Whether you want to create a DVD as a present for your friend or beloved, transfer an old video of a family get-together from VHS to digital form, or create a digital resume, Super DVD Creator is an excellent choice. Select the format (DVD, SVCD, VCD disk), then add video files, include a DVD menu with chapters and subtitles and click 'Start.' That's all! Super DVD Creator will take care of the rest. It'll burn the output to DVD in brilliant quality and much faster than any other DVD authoring software on the market. Another unique option in Super DVD Creator is Super Encode Engine, which is based on MMX-SSE & 3DNow! technology. It delivers an advanced and high speed conversion method that lets users create a full 4.2 GB DVD in 60 minutes!

<span id="page-4-0"></span>Super DVD Creator 9.30 runs under Microsoft Windows 95, 98, 2000, XP and Vista, and costs \$29.90 (US) for a single-user license. User group members get 20% off its regular price. E-mail  $\langle \text{press}(\hat{a})$  alld  $\langle \text{com} \rangle$  for ordering info. Licensed customers are entitled to free lifetime technical support by e-mail and free lifetime upgrades. The software is backed by 30-day money back guarantee. Among the company's premier products, are Super DVD Creator, Super DVD Player, Super DVD Video Editor, Super IPOD/PSP/ iTurn/3GP/PDA Video Converter, Super Clone DVD, DVD To AVI Converter, and DVD To Mpeg Converter. For more information, please visit the Web site.

Product page link: <[http://www.](http://www.alldj.com/sdvdc/index.htm) [alldj.com/sdvdc/index.htm>](http://www.alldj.com/sdvdc/index.htm).

Download link: <http://www.alldi. [com/sdvdc/download.htm>](http://www.alldj.com/sdvdc/download.htm).

Company website: [<http://www.](http://www.alldj.com/) [alldj.com](http://www.alldj.com/)>.

*That's it for this month. I have some new product announcements on my Web site page. Meet me here again next month if your editor permits. This column is written to make user group members aware of special offers or freebies I have found or arranged, and my comments should not be interpreted to encourage, or discourage, the purchase of any products, no matter how enthused I might sound. Bob (The Cheapskate) Click [<bobclick@](mailto:bobclick@mindspring.com) [mindspring.com>](mailto:bobclick@mindspring.com). Visit my Web site at <[http://www.dealsguy.com](http://www.dealsguy.com/)>.*

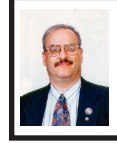

**Access Google from Your Cell Phone By Ira Wilsker**

Most of us are familiar with the search engine Google. Often we may need to "google" information while we are away from our computers. Sometimes we may need to know the weather anywhere, or where to find a pizza locally. Sports addicts may need to know the latest scores, while sometimes we may just want to know local movie times. Active investors may want to know the latest stock quotes, while some of us may just need the definition for some obscure word or term. Maybe we may need to

translate some word or term between English and a foreign language, in either direction. I travel a lot and sometimes I need driving directions from here to there, but often lack a map or GPS. Being an active shopper, I often want to know if I am finding a good deal on a product, or if I am over paying. Many of us have trouble converting from one unit to another, such as miles to kilometers, or pints to liters. Travelers may wish to convert the value of different currencies, such as dollars to yen or euros. Fortunately these and other services are now available on our standard cellular phones, with or without web access, compliments of Google.

Google has made a wide assortment of information available via cell phone SMS (Short Message Service; text messages typically up to 160 characters) or traditional text messaging, including all of the scenarios listed above. Google does not charge for the service, but many cell phone plans incur a charge for each message sent or received. Almost all cell phones in use today have the capability to use SMS, or otherwise send and receive text messages. While SMS or text messaging is included on some cell phone rate plans, on other plans there is often a charge (typically a dime) for each text message sent or received. Prior to doing any text messaging it would be a good idea to check with your cell phone provider to predetermine the fees, if any, for text messaging.

The secret to using Google's free service (being totally cognizant that the cell phone provider may charge a fee) is to type a short query on the cell phone as a text message, and then send the message to "466453" (which is g-o-og-l-e on the keypad). A summary of the most popular requests is online at  $\leq$ ms.

[google.com>](http://sms.google.com), or can be found via cell phone by sending the query "help" or "tips" to 466453, which will result in a reply giving the common commands and abbreviations, along with keyboard shortcuts.

Being the curious one, and having unlimited text messaging included on my cell phone rate plan, I typed "pizza 77706" on my cell phone keypad, and sent the query to phone number 466453. Moments later I received the reply that there was a Domino's, Chuck E Cheese, and Papa John's in that zip code, complete with their street addresses and phone numbers. By sending a similar message, but as "local pizza 77706" (adding the prefix "local") the reply message also included pizzerias close to zip code 77706.

We often want to know weather conditions, either locally or in some distant city. By creating a text message preceded with the word "weather" or simply the abbreviation "w", followed by a city and state, or just a zip code, and sending the inquiry to 466453, a prompt reply will be received. To sample Google's cell phone weather service, I entered a "w" followed by my home zip code, and quickly received a text message giving me the current temperature, cloud conditions, winds, humidity, and a daily prediction for the following three days. Typing and then sending "w dallas tx" (no punctuation) gave me the Dallas weather conditions and predictions.

Being a consummate investor, I like to closely follow the performance of my favorite stocks. By typing "stock" followed by the stock symbol, and sending it to Google, I quickly received a reply giving the company name, latest quote (subject to traditional delay

requirements), price change both in dollars and percentage, and any after hours activity.

Often I am required to drive to locations where I do not know the route. Google can text message detailed driving directions that are often reasonable, but not necessarily ideal, especially for those who know back roads and shortcuts. As a test, I typed the word "directions" followed by my home zip code, and the airport code for Houston's Bush Intercontinental Airport, IAH ("directions <zipcode> to IAH"). The rapid reply started the route near the center of my zip code, and gave a reasonable route to IAH complete with turn-by-turn directions and distances for each leg of the route; knowing that route very well, the response was a very reasonable way of getting to the airport.

Being a bargain shopper who hates to overpay for a product, it would be nice to know if the price displayed in a local store is competitive or not. Google's text messaging service can come to the rescue by displaying the results of its "Froogle" pricing service. By typing "froogle" or the shortcut "f", followed by the brand name and model number, and sending the message to 466453, a response will show the prices charged by competitors.

A traditional, but abridged, Google database search can be accomplished by sending the message "g" followed by the search term. I tried it typing "g Lamar Institute of Technology" and sending it. I promptly received a text message from Google giving me much the same information on my cell phone screen as a computer search would have provided.

There are many such resources available to a cell phone from Google; the list can be found online at  $\leq$ [sms.](http://sms.google.com) [google.com](http://sms.google.com)> or by text messaging "help" and "tips" (no quotation marks) to 466453 (g-o-o-g-l-e). While Google does not charge for the service, be acutely aware that frequent use of the service may result in text messaging charges on your cell phone bill!

#### **WEBSITE:**

<[http://sms.google.co](http://sms.google.com)m>.

#### **SAMPLE QUERIES:**

Local Listings: Examp: sushi 94040

Weather: Examp: weather NYC

Sports: Examp: lakers

Movies: Examp: the departed 93110

Stock Quotes: Examp: tgt

Glossary: Examp: define zenith

Zip Code: Examp: 72202

Translation: Examp: translate hello in french

Driving Directions: Examp: pasadena CA to 94043

Web Snippets: Examp: g hubble telescope

Q&A: Examp: abraham lincoln birthday

Area Code: Examp: 650

Froogle: Examp: price ipod player 40gb

Calculator: Examp: 1 US pint in **liters** 

Currency Conversion: Examp: 8 usd in yen

Help: Example: local

*Ira Wilsker is an APCUG Director; Columnist, The Examiner, Beaumont TX; Program Director of Management Development at the Lamar Institute of Technology, Beaumont TX; and a radio & TV show host. Contact him at <[iwilsker@apcug.net>](mailto:iwilsker@apcug.net).*

#### <span id="page-7-0"></span>**Dr. Grouch's DVD Adventure By Al Gruber**

First, let me explain that I have always had the uncanny ability to see other's mistakes, which I have had to repress for years to keep jobs, stay married, etc. But since retirement, I have noticed such dramatic improvements in my skills, especially in the area of software help, that it would be wrong not to share them with the poor tongue-tied workers who are trying to explain things to me. Still, because of the known downside, I have decided to adopt a nom-de-plume —sort of an avatar in current computerspeak. I rejected Mr. Know-it-all on the grounds that it might be interpreted as a joke; and Old Grouchie seemed too familiar; so taking a clue from current resume methods, I awarded myself an honorary P.H.D. Meet Dr. Grouch, who will, as often as is decent, report to you who is wrongly explaining what, specializing often in Microsoft, since they so obviously need my help.

My DVD adventure began when I noticed an insert in the Memorex package, advising me to update my drive's firmware for 16X DVD+R disks. Though I had used up nearly half the package, I did experience a couple of copy failures, so I considered it possible that my drive needed this update. I went to their suggested web site to see if my model needed the fix. Unfortunately there was no model list. But I did blunder into *"CD & DVD Drives: How do I find the drive string for my CD/DVD Drive in Windows 2000/XP?"* This lead me to a video with an even longer name, whose subhead said the same thing again. Nowhere

in that triplicate description did they explain what a drive string is. I figured it isn't a way to kick-start your drive, so I assumed it must be dvd-talk for identifying your make and model.

But Dr. Grouch does want to share one useful rule with Mr. Memorex: videos are great for lots of jobs, but memorizing a multi-step procedure isn't one of them. Help the Dr's feeble memory; put the steps on a printable screen. Here's what you meant to say:

1. right-click on My-Computer,

2. then click Properties,

3. then click the Hardware tab on the System Properties screen,

4. then click the Device Manager button,

5. then click the  $(+)$  at CD/DVD-ROM drives

which may then reveal the name and identification of your Memorex drive.

I tried this, but with my questionable note-taking, I went wrong at step 1, left-clicked instead of right-, but I still somehow ended up on a screen "CD/ DVD-RW drive (D:) Properties"

[*On an XP system I arrived at this point using: Control Panel -> System -> Hardware -> Device Manager -> + on CD/DVD-ROM -> right click on name -> Properties*—Ed.] Result:

(Name): HL-DT-ST DVD+RW GCA 4040N,

Device Type=CDROM

Manufacturer: (Standard CD-ROM drives)

Location: Location 0 (0)

Device Status: This device is working properly.

Seems like the right destination, so where does it tell my 16X speed capability? Tried right-click on the "HL etc" and MS said "What's This?"

Tried the ? icon on it, (you click the ? at top right, then click on the field where you need help, and MS is supposed to explain its use. This is called contextsensitive help, because they know what you want explained, so they can answer you directly instead of opening their 1,000 page online manual to its table of contents so you can spend two hours searching for an answer that's probably not there).

Anyway, when I ? clicked on the DVD drive icon, MS answered: "Displays a list of devices, which includes the manufacturer's name and the type of device."

Dr. Grouch has a revolutionary contribution here: the purpose of help is to tell the user things he needs to know, not things he already knows. When a screen already says "*Manufacturer:*", the help need not repeat that. What the help should say is that double-clicking will access a group of specifically DVD property screens that let you set DVDregion, player volume etc. It should also mention that on the present screen, the display changes depending on which icon I single-click.

I might also mention that the helptext rouses my ire when it stretches the truth. They promise the manufacturer's name but don't deliver. They describe my read-write CD/DVD drive as CDROM.

Still hoping for the holy grail, I tried the ? icon on "Manufacturer" and MS explained: "Manufacturer", but with many more words than you or I could come up with. Tried the ? icon on Location with similar silly results.

Then I did the ? icon on "*Device Status*" and MS said:

*"Displays the status of the device you have selected.* 

*If the device has a problem, the type of problem and a suggested solution are displayed here.* 

*You might also see a problem code and a number (for example, Code 10). If you call a support line, this number can help you determine and diagnose the problem.*

*You might also see a command button labeled Reinstall Driver, Restart Computer, or Troubleshooter.* 

*Reinstall Driver starts the Hardware Update Wizard,* 

*Restart Computer closes all open programs and restarts your computer, and* 

*Troubleshooter starts the Hardware Troubleshooter."*

You need Dr. Grouch. He would rewrite this into 4 *mutually exclusive* messages. This is big-time so listen carefully. You can tell which of the 4 situations applies, which button to show and therefore which simple message to show:

1 Click the *Reinstall Driver* button unless you know a reason not to.

2 Click the *Troubleshooter* button unless you already tried it without success.

3 Click *Restart* button to complete the Reinstall.

4 Jot down this error code for tech support.

I would try to explain the deep philosophic principles behind this rewrite, but given the low snoozeresistance of our audience, I'll just hit 2 rules: 1) Don't say what the user is already looking at, and 2) don't say what you already said.

Further down the Properties screen, I found another Properties button, which accesses a 5-tab dialog. My eye jumped of course to the Driver tab, which might <span id="page-9-0"></span>finally tell me about 16X DVD's. Ha, it told me only that the driver comes from Microsoft, and its date and version number.

But, there was a Driver Details button, which opened another screen of perhaps 20 driver names, each as thoroughly unrevealing as the previous set. And again, clicking on any of these would tell their name and version number but nothing about 16X. Incidentally, some of the names had a small graphic at left edge, which I imagine my teenage assistant, had he been there, would have identified as a checkmark. Unfortunately, neither of us would have known what 1,000 words this picture was supposed to convey to us.

Again, I stubbornly tried the ? icon, and MS said (I'm leaving out about a pound of irrelevant words): "*Click a device driver to see information about a specific device driver*." But I had already seen that their "information" follows the Geneva Convention: "name, rank and serial number" and not a peep more.

I am embarrassed to admit that this adventure ended with a two-week interval of depression and simpering, until Dr. Grouch finally roused himself enough to contact Dell by e-mail, which you can be sure resulted in a full-blown adventure in its own right, but which the good Dr. refuses to relate, claiming that it would be injurious to our readers' tender disposition, and culminating thus in the facts about my DVD drive, including its manufacturer and model, which turned out to be irrelevant because as the senior hotline supervisor explained, our model can record no faster than 4X, and no update will do anything about that. So be happy.

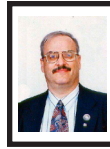

**Beware of Software Knockoffs and Scumware By Ira Wilsker**

Recently the Examiner published my column "Spybot: Useful free utilities plus spyware protection." The information in the column and the websites listed in the box "This Week's Websites" were correct. Unfortunately many computer users, including some readers of that column, fell victim to a type of software referred by some pundits as "scumware." In this context, scumware is websites with almost, but not quite identical Internet addresses, that tricks the visitors into downloading knockoff software, often charging a price greater than the real software. This knockoff software is either an unauthorized copy of the original software, or bogus software of dubious value that typically does not offer the quality and features of the original, and may also harbor its own viruses or spyware. Sadly, many innocent users of this scumware get into deep trouble because of the false impression that the knockoff software is providing the protection of the real McCoy, but in reality leaves the computer vulnerable to attack.

Two readers of my column separately e-mailed me in the days following the publication of my Spybot column questioning how I could say that Spybot Search & Destroy was free when they were charged either \$19.99 or \$29.99 to download it. One of the readers sent me the link he used to download the bogus software, and it was mostly correct, except it left out the "hyphen" in the real address, which is  $\leq$ www. [safer-networking.org](http://www.safer-networking.org)> (safer hyphen

networking dot org is the genuine address). On my home computer, I went to the address that he used (without the hyphen), and my Trend Micro Internet Security Suite 2007 blocked access to the site, both by displaying a webpage stating that it was a known bogus website and also displaying a popup warning that the knockoff website was dangerous. With informed consent, I used someone else's computer and went to the knockoff website without the hyphen. Several bogus anti-spyware programs were listed, many with names that were slight variations of legitimate program names, including "Spyware Search & Destroy", a clear knockoff of the authentic "Spybot Search & Destroy."

Recent statistics have documented that spyware is a greater threat to computing safety and security than viruses. While there are many totally legitimate anti-spyware products available to the computer user, there are at least as many bogus knockoffs that unethically, and in some cases illegally, snare the innocent user into purchasing and installing a potentially dangerous product. One of several websites that tracks the bogus software is Spyware Warrior <[www.spywarewarrior.com>](http://www.spywarewarrior.com). One section on the Spyware Warrior website is "Rogue/Suspect Anti-Spyware & Websites." This section documents the many rogue antivirus and anti-spyware software products (over 200) that capitalize on the name, work, and appearance of the legitimate products. The legitimate Spybot is one of the products most widely targeted by the illicit purveyors of scumware. Other reputable products similarly purloined are Microsoft's Defender (formerly called Microsoft AntiSpyware) and Lavasoft's Ad Aware.

While most of the illicit software continues to be deceptively sold and downloaded without much oversight, some sellers of scumware have been targeted by federal or state consumer protection agencies. In one investigation by the Federal Trade Commission (FTC), one of the websites using a variation of the real Spybot website and address, except the bogus site is a "dot com" rather than the authentic "dot org," was actively prosecuted by the FTC for "aggressive, deceptive advertising" <[www.ftc.gov/opa/2005/06/trustsoft.](http://www.ftc.gov/opa/2005/06/trustsoft.htm) [htm>](http://www.ftc.gov/opa/2005/06/trustsoft.htm). The original Spybot is free software, while the knockoff software charged for the download.

Some of the knockoff software is blatantly counterfeit using the program code and malware databases of the authentic software, but changing only the name on the software. One such program that is a copy of Spybot, according to Spyware Warrior, is "Terminexor." This rogue program is identical to the real Spybot, but is not free. Spyware Warrior states, "Terminexor is the most brazen rip-off of a legitimate anti-spyware program that we know of. Most who have pilfered material from Patrick Kolla (the author of Spybot Search & Destroy) have chosen to lift only the definitions database . Terminexor, however, swiped the whole program, replacing every reference to "Spybot Search & Destroy" with "Terminexor," including copyright notices. More recent versions of Spybot S&D detect Terminexor and offer to remove it. (look at item # 13 at  $\leq$ www.spywarewarrior.com /family resemblances.htm>). When I attempted to go to the Terminexor

<span id="page-11-0"></span>website to gather information, my Trend Micro again blocked access to the website warning that it was a dangerous website which promotes spyware. Some sources ([<www.2-spyware.com/](http://www.2-spyware.com/review-terminexor.html) [review-terminexor.html>](http://www.2-spyware.com/review-terminexor.html)) indicate that Terminexor is no longer available, but when it was available it was not just an illicit clone of Spybot, but it also infected the computer with its own spyware and malware.

If any lesson can be learned, it should be that if something does not seem quite right on a website, then do not download questionable software from that site. Success breeds imitators, and many of the imitators may be harmful and dangerous.

#### **WEBSITES:**

<[http://www.safer-networking.or](http://www.safer-networking.org)g> (safer hyphen networking dot org) the REAL Spybot

<[http://www.spywarewarrior.com/](http://www.spywarewarrior.com/rogue_anti-spyware.htm) [rogue\\_anti-spyware.ht](http://www.spywarewarrior.com/rogue_anti-spyware.htm)m> (list of knockoff spyware)

<[http://www.spywarewarrior.com/](http://www.spywarewarrior.com /family_resemblances.htm) family resemblances.htm> (knockoff) comparisons; see item #13)

 $\frac{\text{th}}{\text{t}}$ //www.ftc.gov/opa/2005/06/ [trustsoft.htm>](http://www.ftc.gov/opa/2005/06/trustsoft.htm) (FTC prosecution of Spybot website knockoff with "dot com" address)

*Ira Wilsker is an APCUG Director; Columnist, The Examiner, Beaumont TX; Program Director of Management Development at the Lamar Institute of Technology, Beaumont TX; and a radio & TV show host. Contact him at <[iwilsker@apcug.net>](mailto:iwilsker@apcug.net).*

**Have you backed up your hard disk lately?**

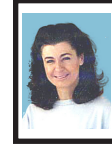

**Crash! Windows Will Not Come up! By Irene Genas**

My HP desktop suddenly crashed. The screen came up black with the following white text:

"Windows could not start because the following file is missing or corrupt:

 "Windows root>\system32\hal.dll Please re-install a copy of the above  $file$ "

My computer with its two 120GB internally-installed hard drives is still dead or, more descriptively, a vegetable on life support.

We continually discuss "How to Backup Your Computer" at our meetings, in Hard-Copy and on Yahoo! eGroups. It always looks so easy to do a "One Touch Backup." But, I have always wondered, and I have heard many others of you similarly wonder, whether the backup that we made is good and will work.

I religiously make backups and use Drive Image v2i Protector from PowerQuest, now Symantec. My Drive Image backup looked like it was good and I know it worked because I could read the data on the DVDs on another computer.

Using my Sony notebook to access the Internet, I looked up that missing file and a solution to the problem.

All the directions I received told me to "Insert and boot from your Windows XP CD." I need that Windows XP CD. I do not want to restore the computer to its as purchased condition that the HP recovery set accomplishes. I want to replace that one file. I need to boot from the Windows XP CD to install

another copy of the hal.dll file to fix the problem.

HP refuses to supply the Windows XP Home Edition CD and Microsoft, for all its "authentication" and "genuine Windows" gibberish, backs them up. Microsoft lets them get away with not giving us the "genuine Windows XP CD" it advertises that we should be sure we are getting when we buy a computer with the operating system installed.

I have only a set of HP Recovery CDs that begins by reformatting the drive wiping out all the added drivers, updates, authentications and authorizations for programs from Microsoft, Adobe Photoshop CS2, Intuit, etc., that took forever to obtain via dialup Internet. I just want to replace one teeny file not wipe out my whole drive and start anew with a fresh computer as it was purchased.

My Drive Image v2i Protector 120 GB C:drive backup totaling 76GB used was made and copied by the Drive Image backup program to the second internal 120GB drive in 3900 MB blocks so that I could burn them to DVD disks. I have 19 DVDs Drive Image backup and the Power Quest Recovery Environment CD from which to boot.

All would have been well and the computer fixed in 15 minutes if the second hard drive had been large enough to accommodate at least one more 76 GB backup. But, alas, that second backup would require 152 GB and the backup drive is only 120 GB. (IMPORTANT: my first mistake was buying a backup drive the same size as the C drive) I spent 4 days copying the backup images to DVDs so that I could remove the 76 GB backup from the internal second backup hard drive to make a current backup. After checking

the DVDs, I deleted the image to make room for the new backup. With Murphy at work, that is when the computer crashed.

So, I have ALL MY DATA and it is readable from those DVDs on my Sony notebook. I just need to get Windows XP going again on the HP desktop by getting the missing hal.dll file into the system 32 folder of Windows.

Here is how I tried to solve the problem.

Since Windows is set by default to boot first from the Floppy A drive and then the C:drive, I had to change the boot order to be able to boot from the boot CD in the DVD drive. I needed to boot from the DVD drive because the backups were on DVDs.

After booting the HP desktop and pressing F11 to get into the SETUP, I changed the boot order (by using up and down arrows to highlight the drive and moving it up by clicking  $+$  and  $-$  buttons) to reorder the drives from the original:

- 1. floppy A;
- 2. drive;
- 3. CD-ROM drive; and,
- 4. Int Network To:

1. Int Network (which I used to get the DVD drive to boot by inserting the PQRE boot disk in this drive instead of the CD-ROM drive as the backups are on DVDs;

- 2. C drive;
- 3. CD-ROM drive; and,
- 4. Floppy A.

Booting from the DVD drive (the computer now calls it the G drive) worked and I selected the System Recovery option from the PQRE. It asked me to locate the Image folder and file name.

I had to take the PQRE CD out of the DVD drive to insert the first of the 19 backup DVDs. Look in: My Computer, CD Drive (G:) where the backup DVD was inserted. That was confusing because the computer called it a "CD Drive (G)" even though it is a DVD drive. I needed that drive instead of the CD-ROM drive (D) because the backups are on DVDs. I got the error message: "Disk is not formatted Windows cannot read from this disk. The disk might be corrupted, or it could be using a format that is not compatible with Windows."

The disk is definitely not corrupted and it is compatible with Windows in my Sony notebook. I can read it well.

That attempt at fixing the problem did not work!

Must take another tack and try new ideas. Next three ideas to try are:

1 Again change boot order to CD-ROM to run the PQRE boot CD, then DVD drive to feed in the backup image on the 19 DVDs, then C drive so Windows will start next, then Floppy A drive and HOPE THAT IT WORKS! Or,

2 Buy a Windows XP CD for \$95 + tax to run to get the missing or corrupted file, hal.dll, replaced in the <Windows root>\system32\ folder so that Windows will work again and I can run the backup DVDs and HOPE THAT IT WORKS! Or,

3 Buy a removable USB hard drive enclosure for  $$39 + tax + $8$  shipping. Remove all the wires from the desktop, unscrew the computer case, open the case, disconnect the cable and remove the second 120 GB hard drive and plug it into the removable USB enclosure. Attach that enclosure as a removable USB hard drive to the Sony notebook,

feed in the 19 Drive Image backup DVDs and copy them to the 120 GB removable USB drive. Safely remove the USB hard drive from the notebook, open the enclosure and unplug the hard drive (because without the hal.dll you can't use USB on the desktop), reinstall the 120GB backup hard drive into the HP desktop in its former place as backup drive, reassemble the desktop case and replace the screws, plug in the monitor, keyboard, mouse and all the other wires again. Turn on the computer with the PQRE CD in the drive and boot. Run the System Recovery and locate the Drive Image backup that has now been copied back to the second drive where it had been originally. Now that you have played the game, "plug-n-pray," you can now HOPE THAT IT WORKS!

Of course, even if it works, solution #2 would require a change to a larger backup hard drive or you are right back in the same situation of having too small a backup drive to be able to put the recommended child, father and grandfather set of three backups to rotate saved backups in the future.

Fixing that problem requires all that rigmarole AGAIN! Remove all the wires from the desktop, unscrew the computer case, open the case, disconnect the cable and remove the second 120 GB hard drive and plug it into the removable USB enclosure. Buy a 120GB  $x$  3 = 360 GB or larger hard drive for about \$300 including tax. Put that drive into the desktop for the second backup drive. While you have the case open, you may as well install that USB 2.0 plug (this four-year-old desktop has the slow USB 1.0) so that the USB 2.0 peripherals will run at the speed for which they were designed. Reassemble the desktop case and replace the screws,

plug in the monitor, keyboard, mouse and all the other wires again.

May I remind you, I am still HOPING that it will RUN when it is turned back on again? God bless its little heart!

<span id="page-14-0"></span>A review of all that work gave me a fourth idea that would solve all my problems, be less work and would stand me in good stead for future recovery after a crash that will probably never come again.

Idea #4 is:

Get a new computer with a second hard drive installed that is at least three times the size of the C: drive! THAT SHOULD WORK!

Why spend all that time and money and on a four-year-old-computer? (Because I was hoping to hold out until Vista arrives in 2007, that's why.) Run the HP recovery set on the old desktop and relegate it to making labels and printing cards. Maybe it would work for a main computer to attach to a wireless router if cable Internet ever becomes available in my out-in-thecountry, forested neighborhood. The cable company is getting closer and may, at last, be here. Ah, the possibilities never end!

The Moral of the Story:

Get that second internal hard drive at least three times larger than your main C: drive, back up an image of your drive every few months until you have three backup images. HAVE MORE THAN ONE BACKUP IMAGE AND DON'T ERASE MORE THAN ONE AT A TIME!

#### *Artice refers to a 2002 HP Desktop Paviion 770c.*

*Irene Genas is a member of the Chicago Computer Society <[http://](http://www.ccs.org) [www.ccs.org](http://www.ccs.org)> [<cganas\(at\) aol.com>](mailto:cganas@aol.com).*

*There is no restriction against any non-profit group using this article as long as it is kept in context with proper credit given the author. The Editorial Committee of the Association of Personal Computer User Groups (APCUG), an international organization of which this group is a member, brings this article to you*

#### **How Do I Get My Home Videos Into the Computer? By Elise Edgell.**

I have stacks of VHS and 8mm tapes that I want to convert to digital format before they are no longer accessible. I know that once I get the analog videos converted to digital format I can preserve them, edit them, back them up, etc. But, what technology is available to me?

First of all, let me explain that I have never been good at reading about a technology, learning all its terms and features before I have had a chance to use the technology. When I am making a decision about software, frequently the feature, which sounded so good on the box and enticed me to purchase it, is not the feature which I really use. It often is something that I was unaware of when I initially got the program but which I use the most and like the best. An example of this is the "Reveal Codes" feature in **WordPerfect.** 

When VCRs first came on the market, I wanted one. I heard about the pros and cons of VHS and BETA formats. I had a hard time remembering which was which. I had never used a VCR before I purchased a VHS model. I rapidly learned the different recording speeds and how they affected the quality of the image. The next VCR

I purchased was a BETA format. The image quality was much better and I couldn't understand why it was not the format of choice for everyone.

Since that time, I have had a VHS camcorder, an 8mm and a Hi8. Again, the quality difference between the three formats is noticeable. I have not purchased a digital camcorder yet so I have not learned the difference between the different types of digital camcorders. When I was looking for the technology necessary to convert my precious memories to digital format I was focused on analog conversion devices.

The first analog capture device connected to the computer with a USB 1 cable. That did not work well and I put the project aside for a while. I then received an ADS Instant DVD USB 2 capture device as a gift. By this time I had acquired a couple of video editing programs. I had installed them, read the documentation (much of it was incomprehensible to me without actually using the program), and attempted to capture some video from a Hi8 tape. This did not work well. I found that software programs are very touchy about which video capture device they will talk with. Fortunately, the video capture device came with capture software so I am able to transfer my analog video to digital. But, not in the way I wanted and I am still learning the terminology.

I wanted to write this because some of my confusion may be the same as yours. The software programs say that they can "capture" both analog and digital video. They also talk about "capture card" for the digital video. It is necessary to have a "capture card" or "capture device" to take the

analog information from your VHS (or other analog input) and convert it to digital information. This is usually accomplished by connecting the videoout and audio-out from your analog device (VHS player, camcorder, etc) to the input section of your capture card (this may be your video card) or external device. When you are in the process of capturing the video, the analog information is converted in the capture device to a digital format (there are several such as MPEG1 and MPEG2) and then stored on your computer. Once stored, they can be used by video editing programs or can be burned to a disk.

Please note, if you have a digital camcorder, you do not need a conversion device. The information that is on your camcorder is already in digital format. Depending on the type of camcorder the digital information my be stored on a tape, memory card, hard disk, or even on a DVD. If you cannot remove the storage device and put it into a reader on your computer then the way to transfer data is through a FireWire or USB 2 connection to your computer. If you are using a video editing program to enable the transfer, there are some nice things that the program may be able to do with the data as it is received. It may automatically create chapters and provide other information that is handy when you want to edit the information (rare is the tape which cannot be improved with cutting out the unintentional video of the pavement).

There are programs which let you transfer your converted VHS tape directly to a DVD.

The reason to do this is to get the analog tapes preserved. I know that I will never have the time to edit all the old tapes which I have, but I do want to

preserve them. The CapWiz program which came with my ADS Instant DVD USB 2 capture box has this feature. If you purchase a program that is not bundled with the capture box (or card) be sure that specific version of that program will work with your model of capture device.

<span id="page-16-0"></span>Expect to put in some time learning the terminology. Read carefully what the program will do and what it will not do so that you are realistic in your expectations. Keep in mind that what you are working with, once you have your video in digital format, is a file. The file can be in several different formats with different characteristics. What I mean is that, just like with digital photos, a file format which is really compressed will not look as good as a larger file with more information. When dealing with video information, you must remember that you need a lot of storage on your disk and it really helps to have a disk with fast response time.

A fast computer with lots of RAM is also important. It is only recently that video editing has become practical for the home user. Before really large, fast hard disk storage was affordable, the home user was very limited in the size of file that could be edited. With today's fast computers, inexpensive RAM, large storage disks, and inexpensive DVD writers it should be within the reach of many home users to be able to preserve valuable analog tapes. Plus, be able to make home movies from them that friends and family are willing to watch.

If you are planning to buy a new computer in the near future, keep in mind the requirements for video editing as well as the requirements for VISTA. Fortunately, the requirements for the Ultimate version of VISTA are also good for video editing purposes.

*There is no restriction against any non-profit group using this article as long as it is kept in context with proper credit given the author. The Editorial Committee of the Association of Personal Computer User Groups (APCUG), an international organization of which this group is a member, brings this article to you.*

*Elise Edgell is President of the North Orange County Computer Club, California. <[http://www.noccc.org>](http://www.noccc.org). e-mail: <[eliseedgell\(at\)aol.com](mailto:eliseedgell@aol.com)>.*

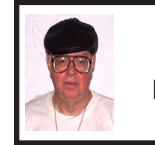

#### **Earth Probe by Berry F. Phillips**

The sound of rolling thunder and the fingers of lightening lit up the blood red sky which formed a strange tapestry for the dark, ominous, and towering black mountain in the foreground. Saucer like craft with flashing lights were flying into the summit of the black mountain and disappearing.

At the summit of the mountain was a large cave and inside a top secret landing strip. The various humanoid passengers departing from the saucer crafts were being greeted by metallic security robots with scanners checking their credentials, and then escorting them to teleporters that whisked them down into an auditorium deep inside the black mountain.

"It is time to call our meeting to order. Welcome members of the Inter Galactical Federation to the revealing of the findings of our Earth Probe that has completed its mission. You may recall that we elected not to contact the Earthlings previously because

<span id="page-17-0"></span>they had not evolved into a higher level of consciousness necessary for membership into the Federation. They continued to remain on the lower war level. While they were making considerable technological advances, their consciousness was not advancing at the same rate. Many of us speculated their civilization would be destroyed by nuclear war. Here is information being projected on our info screens overhead on the Earth Probe findings."

There is no life left on Earth! There was no evidence of a nuclear war! There was evidence of obsolete computers and monitors all over earth! Our data bank suggests that as Earth computer sales continued to grow so did the obsolesce level of computers creating mountains and valleys all over the planet of obsolete computers and monitors.

<span id="page-17-1"></span>E-Toxins and E-Waste were escalating to alarming proportions. Several organizations warned of the pending disaster. "Printed Circuit Boards contain heavy metals such as Antimony, Silver, Chromium, Zinc, Lead, Tin and Copper. According to some estimates there is hardly any other product for which the sum of the environmental impacts of raw material, extraction, industrial, refining and production, use and disposal is so extensive as for printed circuit boards." according to a CARE conference.

"…in short, the product developers of electronic products are introducing chemicals on a scale which is totally incompatible with the scant knowledge of their environmental or biological characteristics." reports Mans Loonroth, Swedish Secretary of State.

Projections indicate that by 2006 well over 315 million computers will **[Continued on Page 19](#page-18-4)**

**BOARD MEETING 03/11/2007 Carol Sanzi**

#### **BOARD MEMBERS PRESENT**

Vice President Richard Jackson, Treasurer Bette Gay, Secretary Carol Sanzi, SIG-Advanced Chairman Franz Breidenich, SIG-IBM Co-Chairmen Tom Callow and Warner Mach, and Members-at-Large Bob Clyne and Chuck Moery. Also present was Internet Committee Chairman Mike Bader The March board meeting was called to order at 12:00 p.m.

#### **OLD BUSINESS**

Bette Gay reported that the amount in the treasury equaled \$8,000.56 with \$3,500.56 in the bank account and \$4,500 invested in three Certificates of Deposit. The membership stands at 81. It is time for Randy Mims, John Samarian, and Claude Watson to renew their memberships.

#### **NEW BUSINESS**

Bob Clyne moved to rescind the authorization for \$750 designated for the purchase of InDesign since SEMCO received a complimentary copy from Adobe. Tom Callow seconded the motion and it was carried.

Bob Clyne moved to appoint Warner Mach as Publications Committee Chairman. Tom Callow seconded the motion and it was carried.

Tom Callow moved to adjourn. Bob Clyne seconded the motion and it was carried. The meeting adjourned at 12:13 p.m.

**To change the default home page in Internet Explorer 6: Open IE -> Tools -> Internet Options -> Change URL**

# **SPECIAL INTEREST GROUPS (SIGS)**

<span id="page-18-1"></span><span id="page-18-0"></span>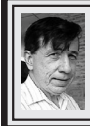

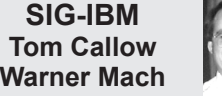

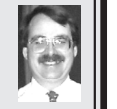

<span id="page-18-5"></span>**May 13: Flash Drive XP:** Carry Windows in Your Pocket: SIG-IBM Co-Chairman Tom Callow will demonstrate how to install Windows XP on a flash drive allowing you to boot your own copy of Windows on any PC that boots from a USB Port and discuss the uses of such a bootable flash drive.

<span id="page-18-4"></span><span id="page-18-3"></span>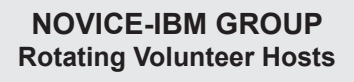

<span id="page-18-2"></span>**May 13: Help Q & A:** Discussion directed by the audience. No question is too simple!

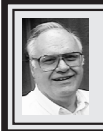

**SIG-ADVANCED Franz Breidenich**

**May 7, 2007:** (First Monday), 6:45 p.m, at the Oak Park Library. The library is located at 14200 Oak Park Blvd., Oak Park, MI. Phone: (248) 691-7480. **Topic: Wide ranging discussion of computers and computing.**

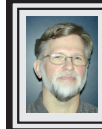

**SIG-IBM INTERMEDIATE Carl Massie, Jr.**

**May 13: Watch this space:** May meeting notice will be announced in the May Data Bus. In the meantime, Carl wants to call your attention to two items: (1) The next patch Tuesday is April 10, 2007. (2) BSDCan 2007 is May 18-19 with two preceding days of tutorial. See details at <[http://www.](http://www.bsdcan.org/2007/) [bsdcan.org/2007/>](http://www.bsdcan.org/2007/).

#### **[Continued from page 1](#page-17-1)**8

be obsolete in the United States alone. The following E-Toxins were released on Earth: "Cadmium compounds are classified as toxic with possible risk of irreversible effects on human health. Cadmium shows a danger of cumulative effects in the environment due to its acute and chronic toxicity. Mercury, when inorganic, spreads out in water, it is transformed into bottom sediments and accumulates in living organisms and concentrates through the food chain particularly via fish and can cause chronic damage to the brain. The plastic used in electronic manufacturing is polyvinyl chloride (PVC) which creates more environmental and health hazards than most other types of plastic.

**[Continued on page 21](#page-20-1)**

**May 2007 DATA BUS DEADLINE (7th day after 2nd Sunday in month) SEMCO Input and Members' Ads — Deadline: Sun., April 15, 11:59 p.m.** Members' personal ads are free. To mail, use **[Editor address on Page](#page-1-0) 2**; e-mail address:  $\leq$ machw@att.net>. PLEASE send to arrive sooner than deadline. **Business Ads - Deadline: Second Friday monthly.** Contact Editor [\(address Page](#page-1-0) 2)**.**

#### <span id="page-19-0"></span>**COMP (Computer Operators of Marysville & Port Huron)**

May 2, 7 p.m.,  $(1^{st}$  Wednesday); St. Clair County RESA, 499 Range Rd., Marysville, Admin. Building. Jane Wheatly 810-982-1187 <[http://www.bwcomp.or](http://www.bwcomp.org)g>.

#### **DCOM Computer Club**

April 13, 6:30–8:30 p.m., (2<sup>nd</sup> Friday); Henry Ford C.C., Patterson Tech Bldg, Ford Rd/Evergreen, Rm T143, Parking Lot C. Info: Doug Piazza 313-582-2602.

#### **MacGroup- Detroit**

April 15, 2:15 p.m.–5 p.m., (3rd Sunday): Birmingham Temple, 28611 West 12 Mile Rd., Farmington Hills. Info: Terry White, [<terry@macgroup.](mailto:terry@macgroup.org)  $org$ > or 313-571-9817.  $\frac{http://www.macgroup.org>}{http://www.macgroup.org>}.$  $\frac{http://www.macgroup.org>}{http://www.macgroup.org>}.$  $\frac{http://www.macgroup.org>}{http://www.macgroup.org>}.$ 

#### **MacTechnics, (MAC User Group)**

April 21, 11:00 a.m.,  $3^{rd}$  Saturday); (SIGs at 9:30); Ann Arbor Open School, 920 Miller Ave., Ann Arbor. <[http://www.mactechnics.or](http://www.mactechnics.org)g>). Cassie at [<cassiemac@yahoo.com>](mailto:cassiemac@yahoo.com) or 313‑971‑8743.

#### **MDLUG (Metro Detroit Linux User Group)**

April 14, 12:30–2:30 p.m., (2nd Saturday); MDLUG meetings will be at The Gaudior Academy located at 27100 Avondale Avenue in Inkster. Web: <[http://www.mdlug.or](http://www.mdlug.org)g>. Info: Raymond McLaughlin 248-960-1864.

#### **Michigan Apple Computer User Group**

April 12, 7:30 p.m., (2nd Thur.); General meeting; Fraternal Order of Eagles Hall in Clawson, 174 Bowers St. (one block North of 14-Mile and one block East of Main). Avi Drissman 248-232-7865. Web: [<http://www.themichiganapple.co](http://www.themichiganapple.com)m>.

#### **Oak Park Computer Club**

Every Fri., 10:15 a.m. at Oak Park Recreation Bldg, Oak Park Blvd. west of Coolidge.

#### **SHCC (Sterling Heights Computer Club)**

May 1, 7:30 p.m., (1<sup>st</sup> Tuesday); Macomb Community College South Campus, Bldg. K,  $14500$  E. 12 Mile Rd. Don VanSyckel < $\overline{Don}$   $@$  VanSyckel.net>, 586-731-9232; Web: <h[ttp://www.SterlingHeightsComputerClub.or](http://www.SterlingHeightsComputerClub.org)g>.

#### **Wayne State University Mac User Group**

April 14, 10:00 a.m.–Noon, (2nd Saturday); at Mich.com, 21042 Laurelwood, Farmington. Information: Lorn/JoAnn Olsen 248/478-4300 or Denny MeLampy 248‑477-0190.

#### <span id="page-20-1"></span>**[Continued from page 19](#page-18-5)**

While some computer companies are reducing or phasing out PVC, there is still a huge volume of PVC in computer junk. Brominated Flame Retardants are a class of chemicals commonly used in electronic products as a means for reducing flammability in computers. There have been various studies that suggest this class of chemicals may have toxic effects on humans." Silicon Valley Toxics Coalition.

"Thank you for your attendance. I hope you will take the lessons we have learned here tonight to your respective civilizations within the Inter Galactical Federation. Let us have a moment of silence upon departure for the destruction of the human race on Earth, victims of E-Toxins and E-Waste."

<span id="page-20-0"></span>*There is no restriction against any non-profit group using this article as long as it is kept in context with proper credit given the author. The Editorial Committee of the* 

*Association of Personal Computer User Groups (APCUG), an international organization of which this group is a member, brings this article to you.*

*Berry F. Phillips is a member of the Computer Club of Oklahoma City and a regular writer for the CCOKC website and the eMonitor.* 

*[<http://www.ccokc.org>](http://www.ccokc.org) e-mail: [<bfpdata\(at\)](mailto:bfpdata@1access.net)1access.net>*

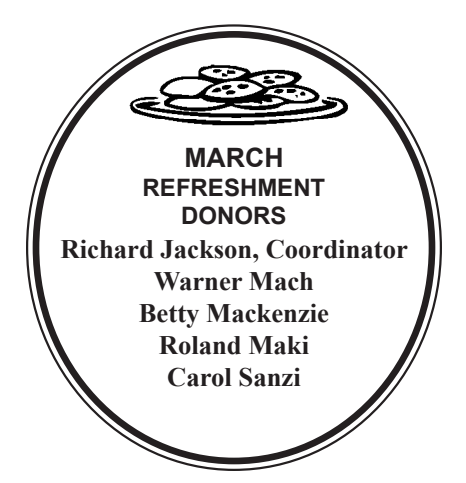

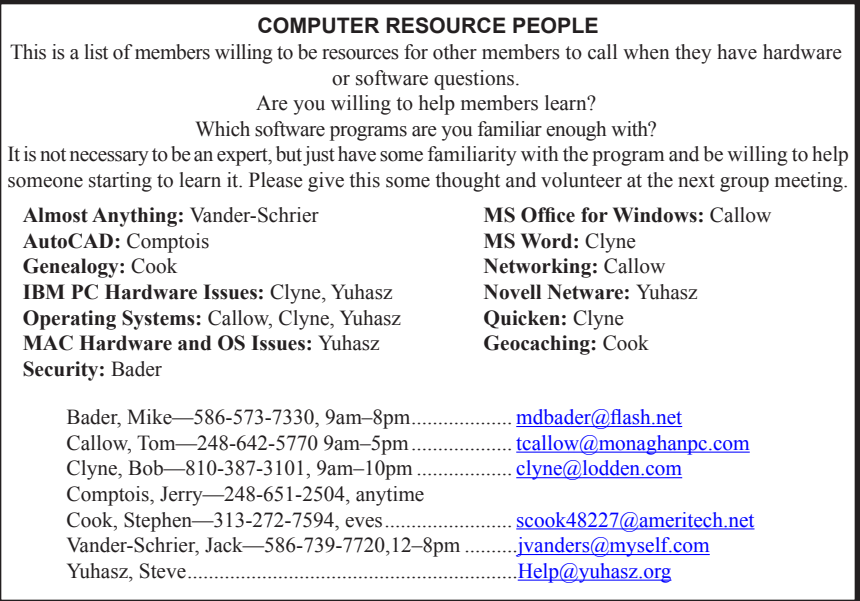

<span id="page-21-0"></span>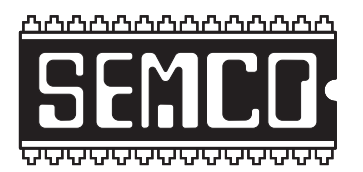

**SOUTHEASTERN MICHIGAN COMPUTER ORGANIZATION, INC.**

# **SEMCO CALENDAR**

## **ArvinMeritor Building 2135 West Maple Road Troy, Michigan**

# **No April Meeting!**

### **May 13–SUNDAY (Meet 2nd Sunday)**

**SEMCO Board Meeting at 12:00 noon. For Officers and SIG Chairpersons. Other members are invited to attend.** 

#### **SEMCO General Meeting at 1:30 p.m.**

#### **Special Interest Groups (SIGs)**

**SIG-IBM 1:45 p.m. Program: Flash Drive XP:** SIG-IBM Co-Chairman Tom Callow will demonstrate how to install Windows XP on a flash drive, allowing you to boot your own copy of Windows on any PC that boots from a USB Port. Also, the uses of such a bootable flash drive.

**SOCIAL PERIOD** 3:15 p.m. Refreshments! (Reminder: We must continue to maintain a neat environment.)

**NOVICE-IBM GROUP** 3:45 p.m. **Program: Help From An Expert With Discussion Directed By The Audience.**

**SIG-IBM Intermediate 3:45 p.m. Program:** SIG-IBM Chairman Carl Massie, Jr. will announce the topic for the May meeting in the May Data Bus. In the meantime, remember 'patch Tuesday' on April 10, 2007

**SIG-ADVANCED, May 7, 2007–MONDAY, 6:45 p.m.,** (First Monday), Oak Park Public Library, 14200 Oak Park Blvd., Oak Park, MI. Phone: (248) 691-7480. Directions: Oak Park Blvd. is 9 1/2 mile Road; library is west of Coolidge. Info: Franz Breidenich 248‑398‑3359. **TOPIC: Wide-Ranging Discussion Of Computers & Computing.**

#### **June 10–SEMCO Sunday**

## **<http://www.semco.org>**

# **PUBLIC INVITED**

**(Please copy this and the next page to post on your bulletin board)**

<span id="page-22-0"></span>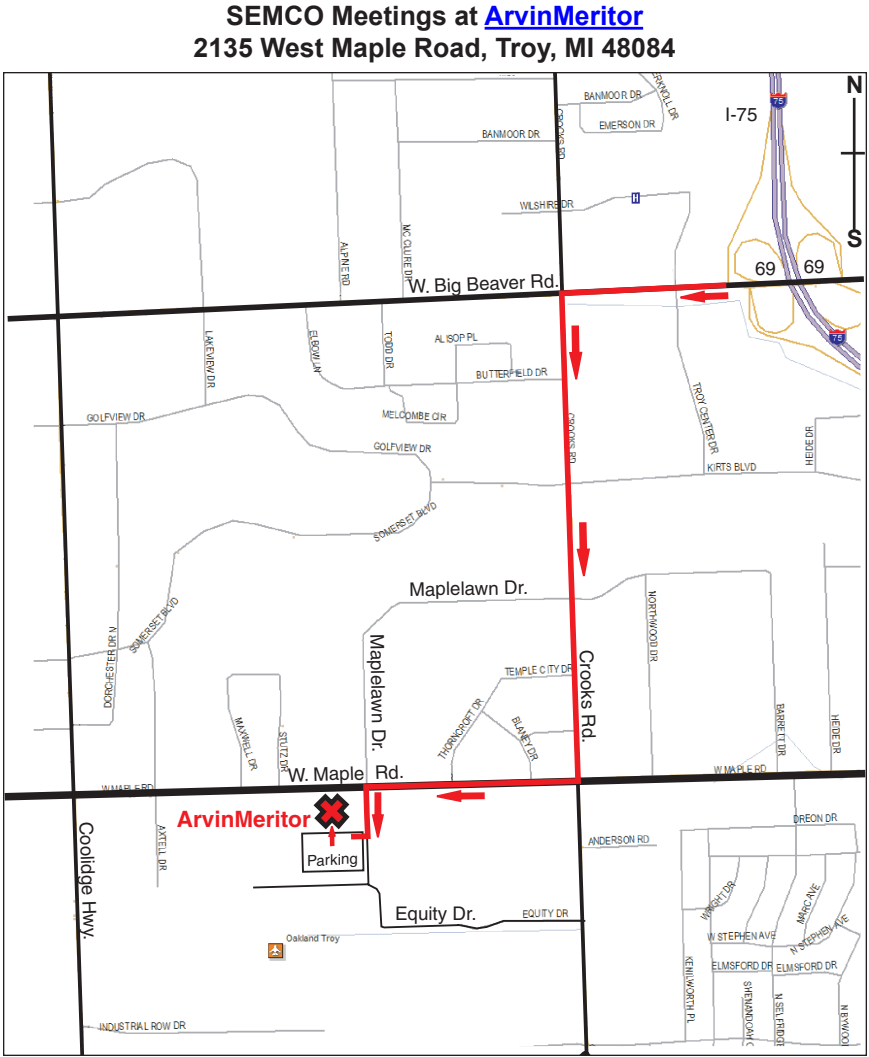

#### **DIRECTIONS**

From I-75, take Exit 69 to westbound Big Beaver Rd. (16 Mile). Turn left (South) on Crooks Rd. Turn right (West) on Maple Rd. (15 Mile). Turn left (South) on Maplelawn Dr. Turn right into the parking lot at the rear of the ArvinMeritor building. The building is shaped like an X. Enter the building thru the South entrance at the center of the rear of the building. Follow the SEMCO signs.

SEMCO thanks the [ArvinMeritor](http://www.arvinmeritor.com) Corporation for their hospitality in providing their facility for our meetings.

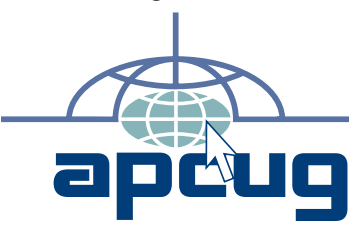

Computer Organization, Inc.<br>P.O. Box 707<br>Bloomfield Hills, MI 48303-0707 **Bloomfield Hills, MI 48303-0707 Computer Organization, Inc.** SouthEastern Michigan **SouthEastern Michigan P.O. Box 707**

SEMCO (future meetings) **SEMCO (future meetings)** April - No meeting **April - No meeting May 13**

# FIRST CLASS MAIL<br>Dated Material **FIRST CLASS MAIL Dated Material**

SEMCO: A Community Organization Helping People for the 21st Century **SEMCO: A Community Organization Helping People for the 21st Century**